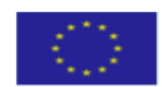

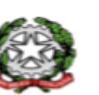

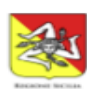

**ISTITUTO ISTRUZIONE SUPERIORE STATALE "GALILEO FERRARIS"** Sede Centrale Via Trapani, 4 Acireale 20956136030 - Sede Staccata Via Galvani, 5 Acireale 20956136015<br>C.F.: 81001950872 - Codice Univoco Ufficio: UF5WAN - C.M.: CTIS03300R Tecnico e Professionale CTTF033019: Amministrazione Finanza e Marketing, Biotecnologie Sanitarie, Costruzioni Ambiente Territorio, Elettronica, Informatica, Meccatronica ed Energia CTRI03301C: Manutenzione e Assistenza Tecnica, Socio Sanitario www.iissferraris.edu.it - pec: ctis03300r@pec.istruzione.it - mail: ctis03300r@istruzione.it

**Circolare N. 025**

**Ai Docenti Agli Alunni Alle Famiglie**

E p.c. Al D.S.G.A. Al Personale ATA Al Sito Web

## **OGGETTO: Riattivazione della Suite Google Workspace for Education e relativi account istituzionali**

Si comunica che con l'inizio dell'anno scolastico sono stati riattivati tutti gli account istituzionali (*[nome.cognome@iissferraris.edu.it](mailto:nome.cognome@iissferraris.edu.it)*) della Suite **Google Workspace for Education** e aggiunti gli account dei Docenti che hanno espletato la presa in servizio nel Nostro Istituto nel corrente anno scolastico. Si ricorda, altresì, ai Docenti di cui sopra che è stata già loro inviata nella propria casella di posta elettronica l'attivazione del proprio account con il nuovo l'indirizzo E-mail e la procedura per il cambio password valevole 48 ore, trascorso il quale bisogna rivolgersi al **Google Admin Console Prof.re Spina Francesco** per il reset della password provvisoria. Eventuali nuovi Docenti in ingresso a cui non è stata recapitata la E-mail di attivazione, dovranno tempestivamente comunicarlo sempre al **Google Admin Console Prof.re Spina Francesco.**

Si informano, inoltre, i Genitori che, contestualmente, sono stati aggiunti/aggiornati gli account degli Allievi iscritti nelle Prime Classi di tutto l'Istituto, e, a breve, verranno trasmessi ai rispettivi Coordinatori di Classe gli account degli Alunni al fine di essere comunicati agli interessati. La procedura di accesso degli Allievi è identica agli account di Google: sulla pagina principale di Google, selezionare **Accedi**, inserire il proprio account (comunicato dai Coordinatori di Classe); come password di primo accesso, inserire il proprio Codice Fiscale digitato con lettere **MAIUSCOLE**; immediatamente dopo e prima di accedere, il sistema chiede, per maggiore riservatezza, il cambio password con una immessa sul momento. Si consiglia in questa fase la presenza di uno dei Genitori affinché la password immessa venga memorizzata e non venga dimenticata, perché diversamente si dovrà procedere con il reset della password personale di esclusiva conoscenza del titolare. La richiesta di reset password degli Allievi minorenni deve essere richiesta tramite compilazione dell'apposito modulo allegato indicando i dati del proprio figlia/o, la E-Mail o il telefono personale del Genitore richiedente, firmato dallo stesso e inviandolo, esclusivamente, al seguente indirizzo E-mail: **admingsuite@iissferraris.edu.it**.

Acireale, 20 settembre 2023

 Il Dirigente Scolastico (Prof.re Orazio Barbagallo) (Firma autografa omessa ai sensi dell'art. 3 del D.Lgs. n° 39/1993)